## Find a Harvard Pilgrim or UnitedHealthcare Provider Online

Already an HPI member? For quick access to your provider network search tool, use your member ID number to register for **My Plan**.

- **1.** Go to **hpiTPA.com** and visit the Members Section.
- **2.** Click **Find a Provider**, and then choose **HPHC and UnitedHealthcare Choice Plus Network** from the Harvard Pilgrim and UnitedHealthcare network list.
- **3.** To find a provider, you can search by:

**Location:** Enter an address, city, state or ZIP Code.

**Name, Facility or Specialty:** Select your option and type in the provider, facility or specialty name.

**Provider Type:** Select one of the provider type links.

**4.** View your results. You can refine your results by choosing from the Filter Your Results list.

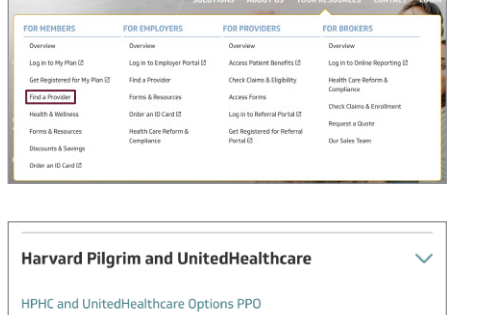

**HPHC** and UnitedHealthcare Choice Plus **HPHC Network only** HPHC HMO - for BMC HealthNet Employee Plan members Focus Network - MA HMO

United Behavioral Health Network

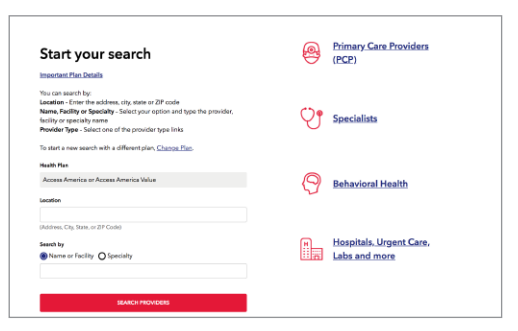

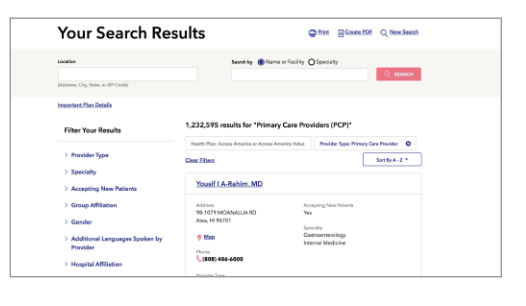

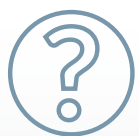

Have questions? Contact HPI Customer Service at 800-532-7575 or visit us online at hpiTPA.com

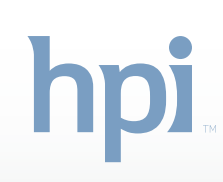